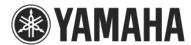

## Caution on connecting M7CL console and M7CL Editor via LAN

When you connect the M7CL console and a computer running M7CL Editor via Local Area Network (LAN), such as office buildings or school campuses, please be careful with the following while consulting with your network administrator.

- Since the M7CL console does not support DHCP, set the IP address manually. Please ensure that you do not have a duplicate IP address assignment on the same network...
- Please note that the following IP addresses cannot be used regardless of the subnet mask setting.

Within a range of Class A  $(0.0.0.0 \sim 127.255.255.255)$ , the second, third and forth octet are the following number.

xxx.000.000.000 xxx.255.255.255

Within a range of Class B (128.0.0.0~191.255.255.255), the third and forth octet are the following number.

xxx.xxx.000.000 xxx.xxx.255.255

Within a range of Class C (192.0.0.0~223.255.255.255), the forth octet are the following number.

xxx.xxx.xxx.000 xxx.xxx.xxx.255

■ When a sufficient bandwidth for the communication between the M7CL console and M7CL editor cannot be secured due to the network load increase, the M7CL console or M7CL Editor response may become slow. It is recommended to use a network with a transmission rate of 100Mbps or more.

- Rough indications of the communication load between the M7CL console and M7CL Editor are as follows:
  - While performing synchronization process between the M7CL console and M7CL Editor, a communication load of approximately 250 kbps occurs.
  - When the M7CL console and M7CL Editor are connected online, a maximum communication of meter data causes approximately 350 kbps load. When disabling the Level Meter from the System Setup screen of the M7CL Editor, constant communication load will reduce to approximately 5 kbps.
- If your LAN encounters illegal data that contains a computer virus, this may cause the M7CL console or M7CL Editor to malfunction unexpectedly.

If you are concerned about the conditions above, a dedicated network or separate network using a VLAN can be established in order to make the communication between M7CL and M7CL Editor more stable.